# **AUTOEBALUAZIO AZTERKETAK**

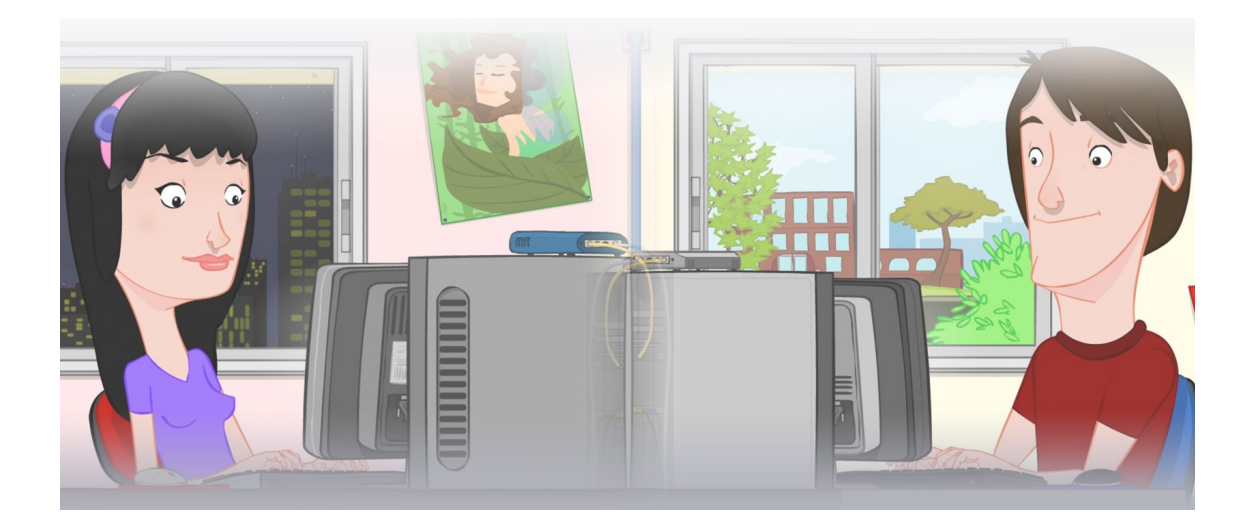

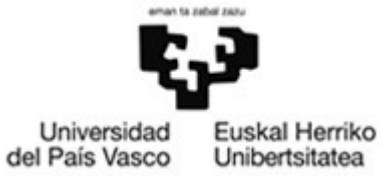

OCW 2015 UPV/EHU

## **ZERBITZU TELEMATIKO AURRERATUAK: AUTOEBALUAZIO AZTERKETAK**

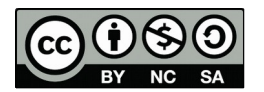

Copyright © 2015 Maider Huarte Arrayago, Gorka Prieto Agujeta, Jasone Astorga Burgo, Nerea Toledo Gandarias

ZERBITZU TELEMATIKO AURRERATUAK: AUTOEBALUAZIO AZTERKETAK lana, Maider Huartek, Gorka Prietok, Jasone Astorga Burgok eta Nerea Toledo Gandariasek egina, Creative Commons-en Atribution-Share Alike 3.0 Unported License baimenaren menpe dago. Baimen horren kopia bat ikusteko, http://creativecommons.org/licenses/by-sa/3.0/ webgunea bisitatu edo gutun bat bidali ondoko helbidera: Creative Commons, 171 2nd Street, Suite 300, San Francisco, California, 94105, USA.

ZERBITZU TELEMATIKO AURRERATUAK: AUTOEBALUAZIO AZTERKETAK by Maider Huarte, Gorka Prieto, Jasone Astorga Burgo and Nerea Toledo Gandarias is licensed under a Creative Commons Atribution-Share Alike 3.0 Unported License. To view a copy of this license, visit http://creativecommons.org/licenses/by-sa/3.0/ or, send a letter to Creative Commons, 171 2nd Street, Suite 300, San Francisco, California, 94105, USA.

# AURKIBIDEA

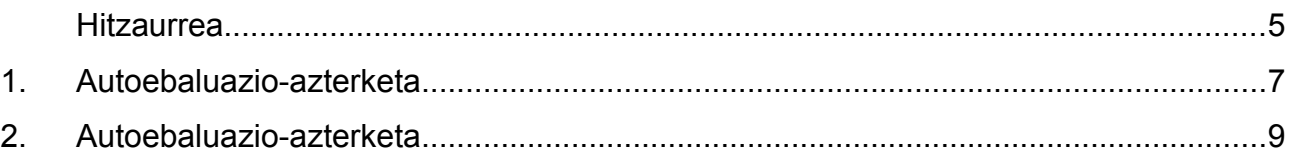

# **ZERBITZU TELEMATIKO AURRERATUAK: AUTOEBALUAZIO AZTERKETAK**

### <span id="page-4-0"></span>**Hitzaurrea**

Dokumentu honetan, OCW 2015eko ZERBITZU TELEMATIKO AURRERATUAK irakasgaiaren AUTOEBALUAZIO PROZEDURAK ataleko azterketen enuntziatuak biltzen dira.

Helburua, ikasleek irakasgaian ikasitakoa autoebaluatu ahal izatea da, azterketen enuntziatuetan eskatutakoa zehaztutako denboran eginaz. Azterketek bi zati nagusi dituzte, "Teoria" eta "Praktika" deitutakoak; bakoitzak balio ezberdina duelarik azken notan.

Autoebaluazioa osatzeko, AUTOEBALUAZIO PROZEDURAK atalean bertan dagoen AUTOEBALUAZIO AZTERKETEN EMAITZAK ETA EBALUAZIOAK dokumentua erabili beharko da, azterketa bakoitzean lortuko litzatekeen nota kalkulatu ahal izateko.

### <span id="page-6-0"></span>**1. Autoebaluazio-azterketa**

#### **Teoria** (*20 puntu*) **Iraupena: 30 minutu**

- 1. Zein multitier arkitektura azaldu dira irakasgaian? Bakoitzaren osagaiak azaldu eta mailetan inplementatutako softwarearekin erlazionatu. Azalpenok diagramekin lagundu. **10 puntu**
- 2. HTTP GET eta POST metodoen kasuetan, WWW zerbitzariak CGI programei HTTP-request mezuan jasotako datuak nola pasatzen dizkien azaldu.

**5 puntu**

3. Laburki azaldu web zerbitzuen motak, JavaEEren arabera. **5 puntu**

#### **Prarktika** (*80 puntu*) **Iraupena: 2 ordu eta 30 minutu**

- Ebaluatua izan dadin, programak ezin du konpilazio edo argitaratze errorerik eduki.
- Atalak ordenan ebatzi behar dira.

JavaEE bidez web aplikazio bat inplementatu behar da, Internet bidezko salmenta egiteko online denda bat izango dena, "saskia" modukoa darabilena. Horretan, eroslea dendan nabigatzen doan heinean produktuak bere saskian gehitzen joango da eta azkenik bere edukiera osoa erosiko du.

Sistemak darabilen datu-basea sortzeko Ocw2015ZtaA1.sql fitxategia erabili behar da, eta bere atzipena persistence.xml eta standalone.xml fitxategiekin konfiguratu, JavaEE proiektuan eta Jboss zerbitzarian (fitxategiok 2015 OCW ZTA AUTOEBALUAZIOA 1.zip barruan daude). Datu-basearen izena Ocw2015ZtaA1 da eta konektatzeko erabiltzailea eta pasahitza berriz ikasle eta zta dira, hurrenez hurren. Ocw2015ZtaA1.sql fitxategiaren bidez, datu-baseko taulak ere sortzen eta betetzen dira, baina eskaera berriekin eguneratu beharko dira.

Aplikazioaren aurkezpena JSF/Facelets bidez inplementatu behar da eta negozioko logika berriz, EJBen bitartez. Datu-basea atzitzea EJB bidez bakarrik egin daiteke. Kontsulta konplexuak egiteko, NamedQueries<sup>[1](#page-6-1)</sup> erabili beharko da.

Azterketa atal hauen arabera ebatzi eta zuzenduko da:

1. denda.xhtml izeneko JSF orrialde bat egin, Produktua taulako eduki osoa bistaratuko duena.

**25 puntu**

2. Aurreko ataleko denda.xhtml orrialdea aldatu, produktu bakoitzaren ondoan eroslearen saskira gehitzeko botoia agertuko delarik. Produktu bera behin baino gehiagotan gehitu daiteke saskian, kasu horretan dagokion eskaeran adierazitako unitate-kopurua handituko delarik. Orrialdeak, saskia.xhtml izeneko beste orrialde baterako lotura bat izan beharko du; horretan, bere saskiaren edukiera bistaratuko zaio erosleari (produktuen izenak, unitateko prezioak eta eskatutako kopurua), guztira ordaindu beharrekoarekin batera. Gainera, denda.xhtml orrialdera itzultzeko aukera eman behar du ere, saskia betetzen jarraitu ahal izateko. **25 puntu**

})

<span id="page-6-1"></span><sup>1</sup> Entitate klase batean @namedQuery batzuk behar badira, honela adierazi behar dira:

<sup>@</sup>NamedQueries({ @NamedQuery(...), @NamedQuery(...), ...

#### OCW 2015 ZTA: AUTOEBALUAZIO AZTERKETAK 6/10

- 
- 3. Aurreko ataleko saskia.xhtml orrialdea aldatu, erosketa egiteko aukera eman dezan. Erosketa egiteko, erosleari, datu-baseko Eskaera taula betetzeko beharrezko informazio guztia eskatuko zaio orrialde honetan. Erosketa egin baino lehen, saskian adierazitako produktu guztietarako stock nahikoa badagoen egiaztatuko da. Stock nahikorik ez badago, ez da aldaketarik egingo datu-basean. Aldiz, stock nahikoa badago, datu-baseko produktuen stock eremuan balio egokia jarriko da eta eskaera berriak sartuko dira (erosi beharreko produktu bakoitzeko bana). Edozein kasutan, erosleari gertatutakoaren berri eman behar zaio eta bere saskia hustu. **30 puntu**

### <span id="page-8-0"></span>**2. Autoebaluazio-azterketa**

- 1. Azaldu zer den *web hosting* eta zein ezberdintasun dituen VPS-rekin. **5 puntu**
- 2. Azaldu Apache zerbitzariak, HTTP-request mezu bat jasotzen duenean bere URL eremua irakurrita, nola kalkulatzen duen zerbitzatu behar duen HTML orrialdea fitxategi sistemako (hots, disko gogorreko) zein kokapenetan dagoen. Adibide bat jarri.

**5 puntu**

- 3. Zertarako dira XMLko namespace direlakoak? non eta nola deklaratzen dira? **5 puntu**
- 4. Adierazi zein pauso jarraitu behar diren, REST zerbitzu bat inplementatzeko (hau da, aplikazioa konfiguratu eta programatzeko), Java EE ez den ingurune batean (adib. Tomcat-en, praktiketan bezala). **5 puntu**

#### **Praktika** (*80 puntu*) **Iraupena: 2 ordu eta 30 minutu**

- Ebaluatua izan dadin, programak ezin du konpilazio edo argitaratze errorerik eduki.
- Atalak ordenan ebatzi behar dira.

JavaEE bidez web aplikazio bat inplementatu behar da, irakasgaietako noten kudeaketa-sistema bat izango dena. Sisteman irakasgaiak, ikasleak eta notak landuko dira; sinpletasunagatik, ez da beste informaziorik landuko (deialdiak, irakasleak, etab.).

Sistemak darabilen datu-basea sortzeko Ocw2015ZtaA2.sql fitxategia erabili behar da, eta bere atzipena persistence.xml eta standalone.xml fitxategiekin konfiguratu, JavaEE proiektuan eta Jboss zerbitzarian (fitxategiok 2015 OCW ZTA AUTOEBALUAZIOA 2.zip barruan daude). Datu-basearen izena Ocw2015ZtaA2 da eta konektatzeko erabiltzailea eta pasahitza berriz ikasle eta zta dira, hurrenez hurren. Ocw2015ZtaA1.sql fitxategiaren bidez, datu-baseko taulak EZ dira sortzen, beraz, ikasleak sortu beharko ditu egokien iruditzen zaion modura.

Aplikazioaren aurkezpena JSF/Facelets bidez inplementatu behar da eta negozioko logika berriz, EJBen bitartez. Datu-basea atzitzea EJB bidez bakarrik egin daiteke eta JPA erabilita. Programatzen diren ManagedBean guztiek esparru egokiena (hots, memoria modu eraginkorrenean darabilena) erabili behar dute.

Azterketa atal hauen arabera ebatzi eta zuzenduko da:

- 1. Datu basea Ikasle, Irakasgai eta Nota taulekin bete. Taula horiek, enuntziatuan deskribatutako aplikazioa egiteko beharrezkoak diren zutabe eta erlazioak izango dituzte. **10 puntu**
- 2. Administrariarentzako orrialde bat sortu, ikasleen eta irakasgaien zerrendak bistaratuko dituena, baita berriak sartu eta daudenak ezabatzeko aukerak emango dituena ere. **20 puntu**

### **Teoria** (*20 puntu*) **Iraupena: 30 minutu**

#### OCW 2015 ZTA: AUTOEBALUAZIO AZTERKETAK 10/10

- 3. Irakasleentzako orrialde bat sortu, edozein ikasleren edozein irakasgaiko notak sartzeko<sup>[1](#page-9-0)</sup> aukera ematen duena, datu-baseko nota guztien zerrenda ere bistaratzen duelarik; zerrenda horretan, nota bakoitzeko dagokion ikaslearen NA eta izen osoa, irakasgaiaren kodea eta izena eta nota beraren balioa bistaratuko dira. Nota bat sartzerakoan, ikasleak irakasgaian jadanik nota bat badu, adierazitako balio berriarekin ordezkatuko da. Notak ezabatzeko aukera ere eman behar du orrialde honek. Edozein kasutan, sartutako daturen bat okerra bada, irakasleari adieraziko zaio errorea zein daturekin eragin duen. **30 puntu**
- 4. Ikasleentzako orrialde bat sortu, NA datua eskatu eta ondoren bere nota guztiak erakutsiko dizkiona. Sartutako NA ez badago datu-basean edo oraindik bere notarik ez badago, ikasleari notarik erakutsi ezin zaiola adieraziko zaio (kasu honetan ez da beharrezkoa bi erroreen artean bereiztea). **20 puntu**

<span id="page-9-0"></span><sup>1</sup> Datu horiek sartzeko, nahikoa da teklatutik idatzitakoak jasotzeko laukiak erabiltzea.